#### **Red Hat Satellite 6**

**Josh Swanson**

**IT Infrastructure Analyst - Large Manufacturing Company in the Midwest Red Hat User Group MSP – 5/16/2019**

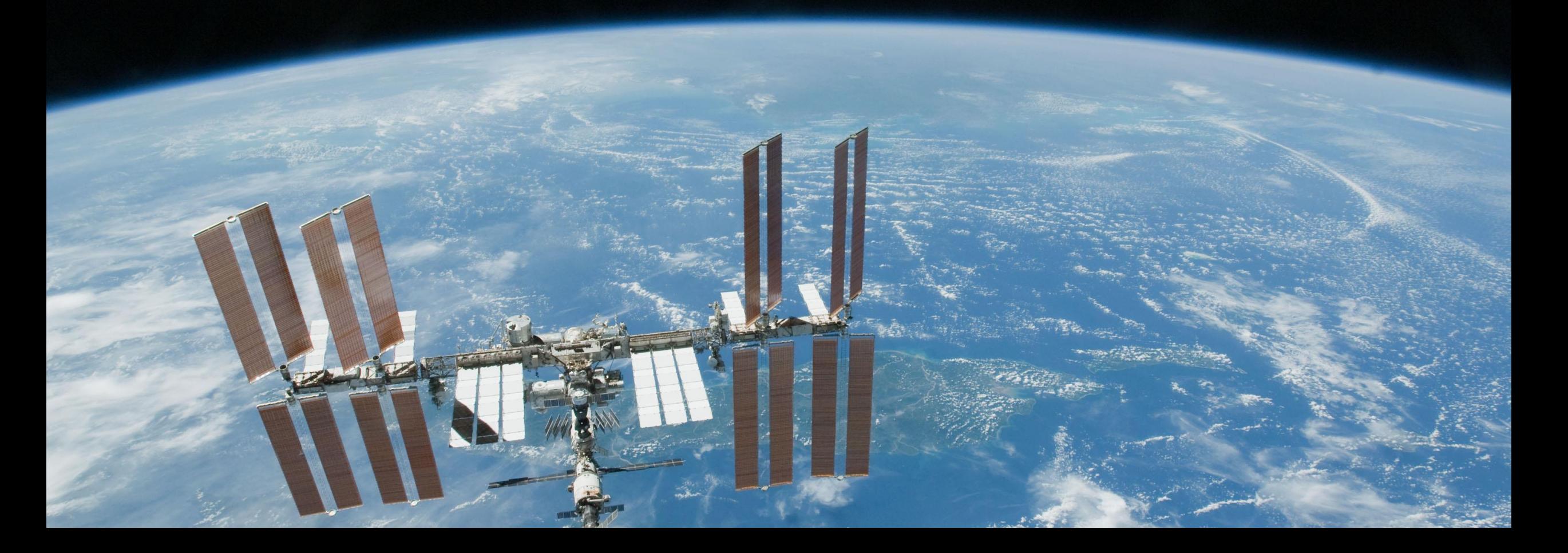

### **Where's This Presentation Going?**

 $0.4$ 

#### **1. Introductions/Level Set**

- **A. Who am I?**
- **B. Who are you?**
- **C. What is Satellite?**
- **2. Timeline of Satellite(s)**
	- **A. Satellite 5.x**
	- **B. Satellite 6.1**
	- **C. Satellite 6.2**
	- **D. Satellite 6.3**
	- **E. Satellite 6.4 – Automated setup/Consume more features**
	- **F. Satellite 6.5 – HTB and the future**

**3. Tips and Tricks/Learn from my Mistakes**

# who am 12

### **I'm Josh**

**In IT for ~ 2 years Dog chaser Brewery visitor**

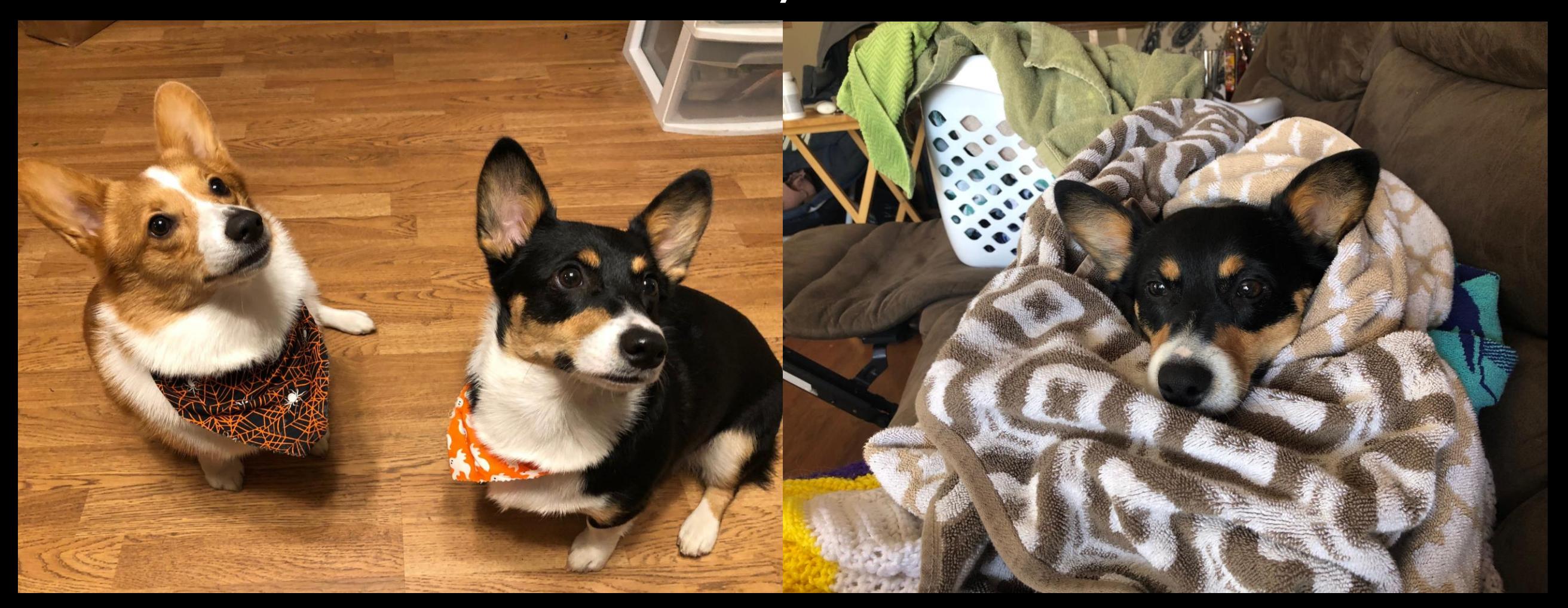

#### **Who Are You?**

**Satellite Customer? What versions of Satellite? How many connected devices? What company are you from?**

#### **RED HAT** SATELLITE

#### **What is Satellite 6?**

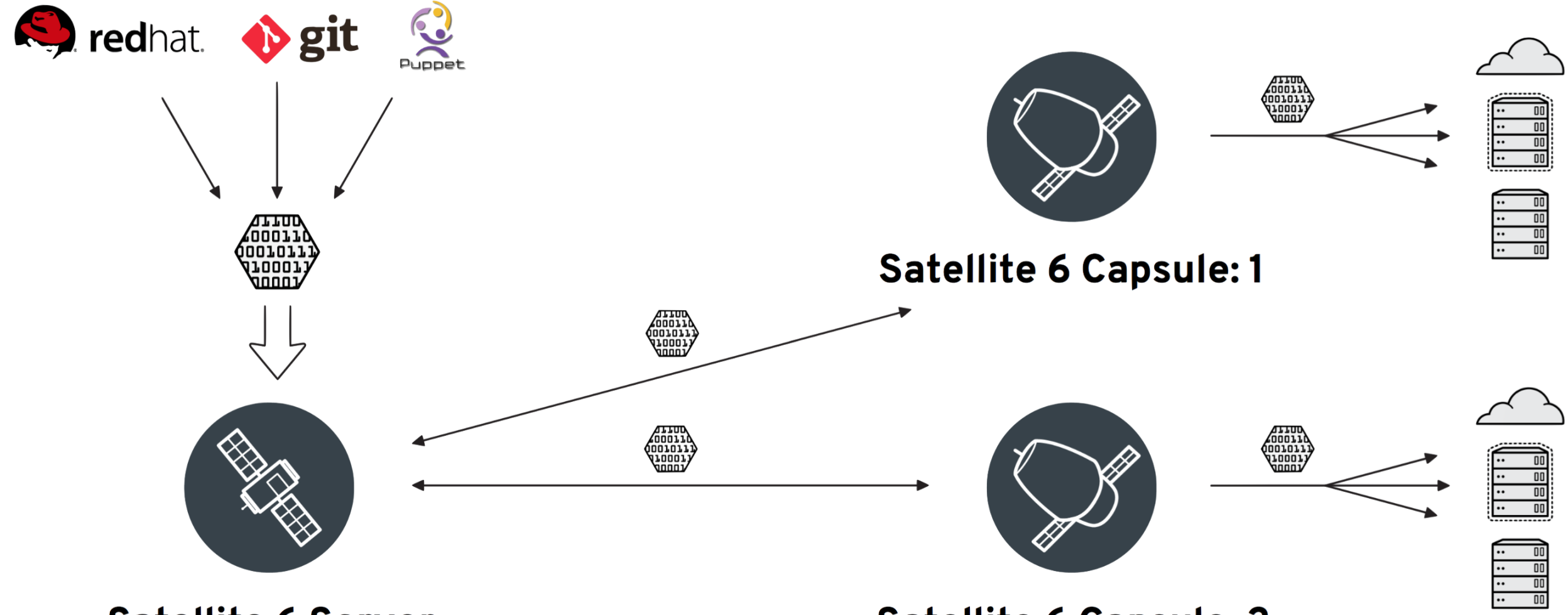

**Satellite 6 Server** 

**Satellite 6 Capsule: 2** 

#### **What is Satellite 6?**

:::::::

**:::::::::** 

::::::::::

**PROD** 

::::::::::=|::::::::::=

:::::::::d:::::::::

QA

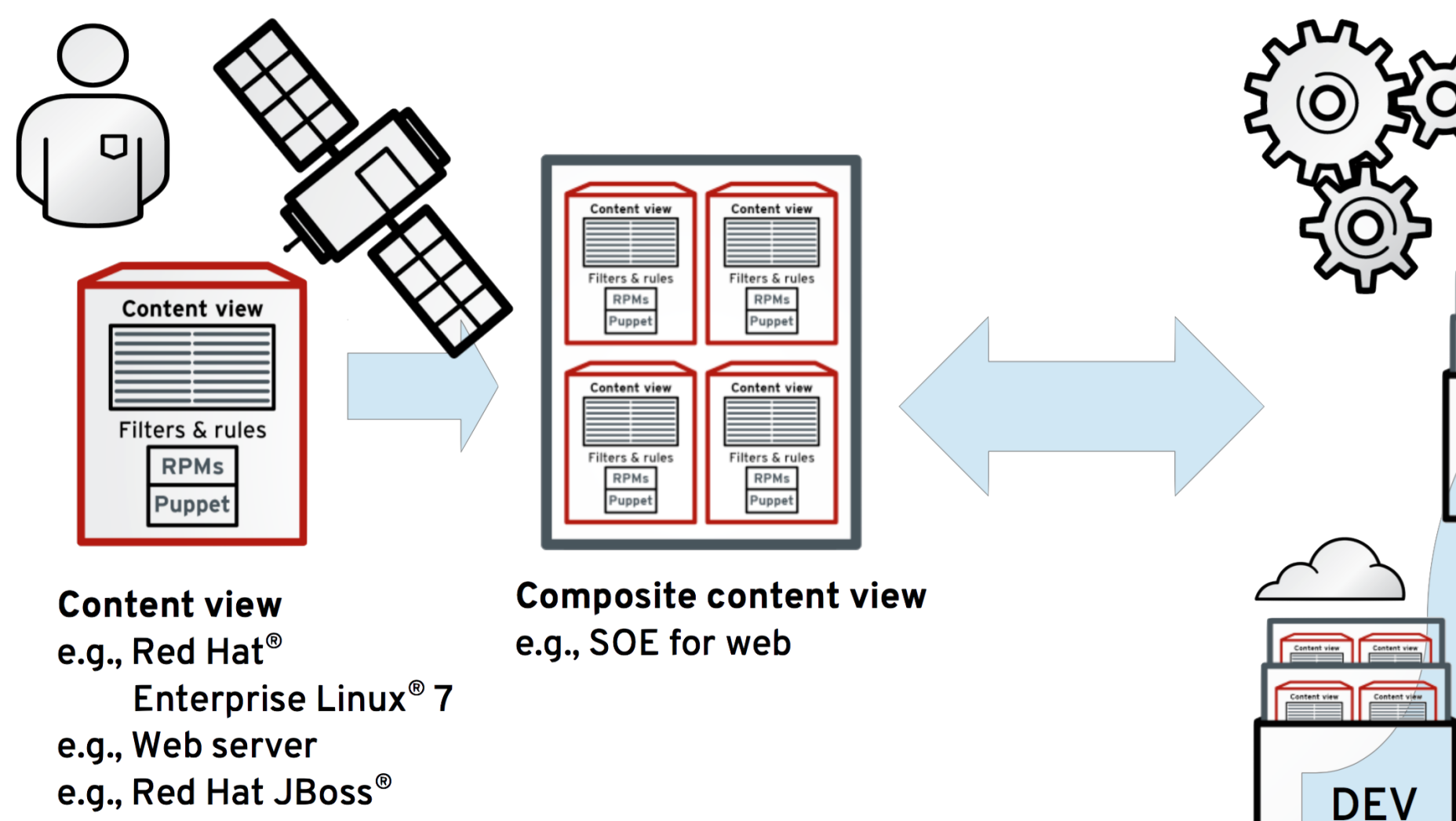

**Middleware** 

### **What is Satellite 6?**

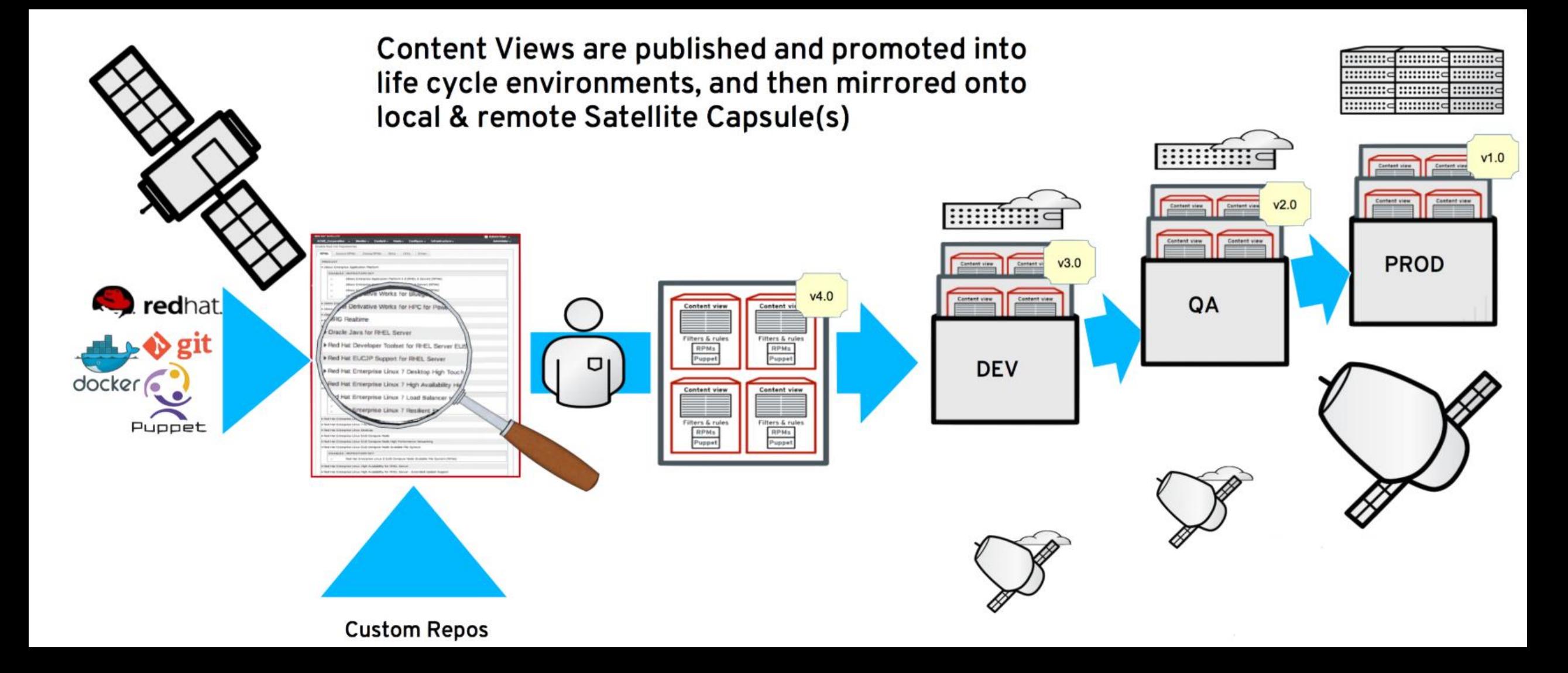

A long time ago in a galaxy far, far away....

#### **Satellite 5: Old Faithful**

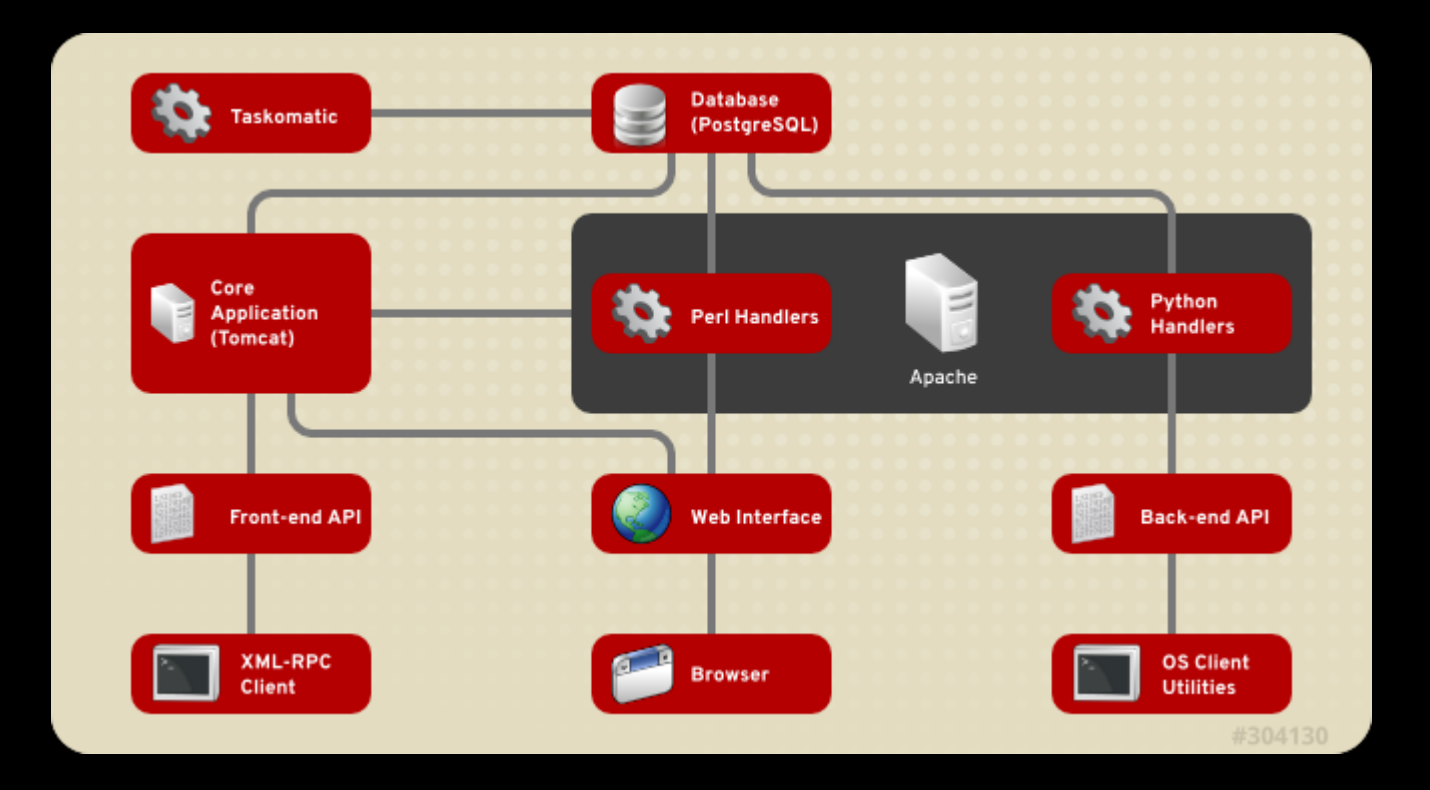

#### **Satellite 6.1: New School Cool**

#### **RED HAT SATELLITE 5**

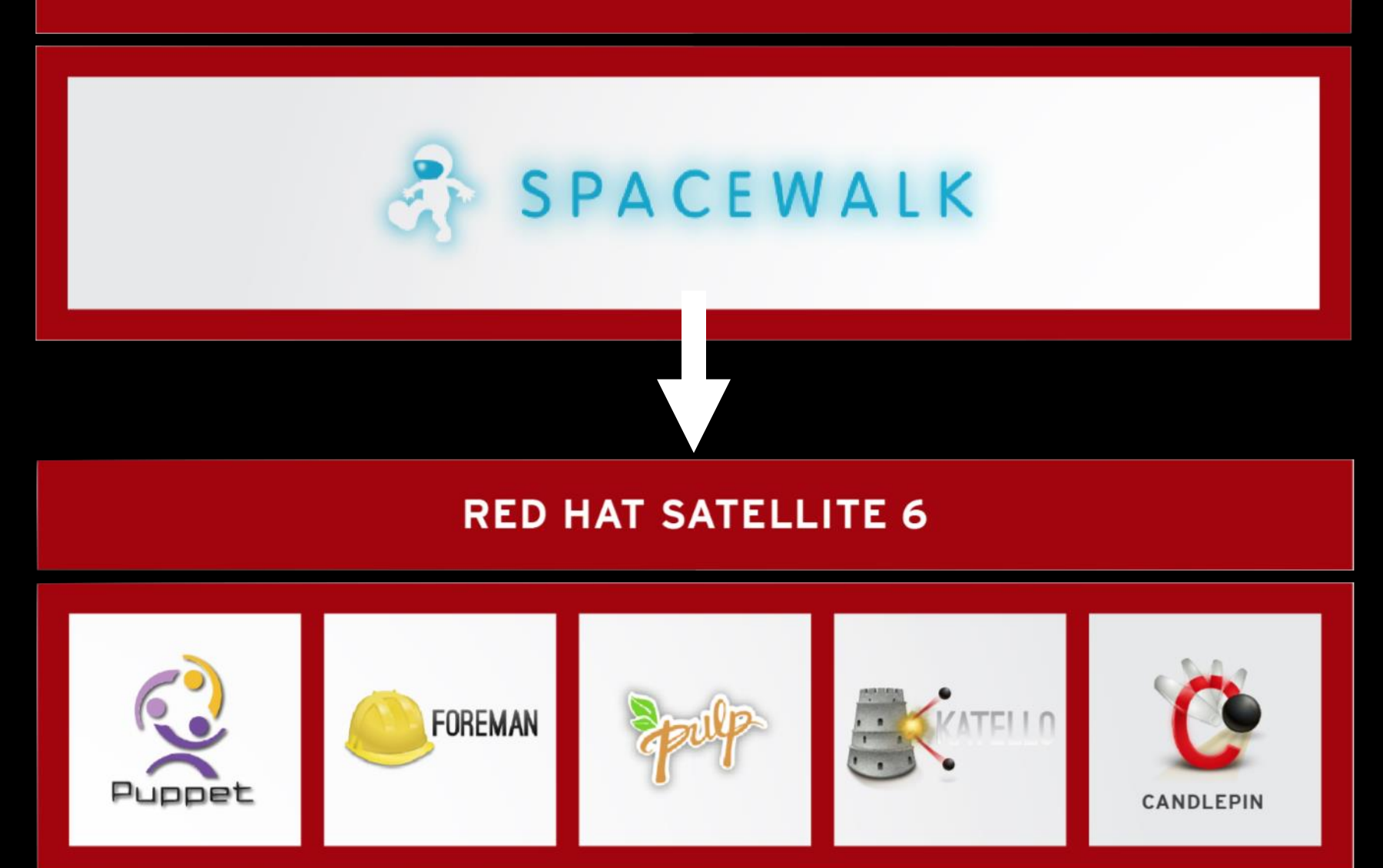

#### **Satellite 6.1: New School Cool**

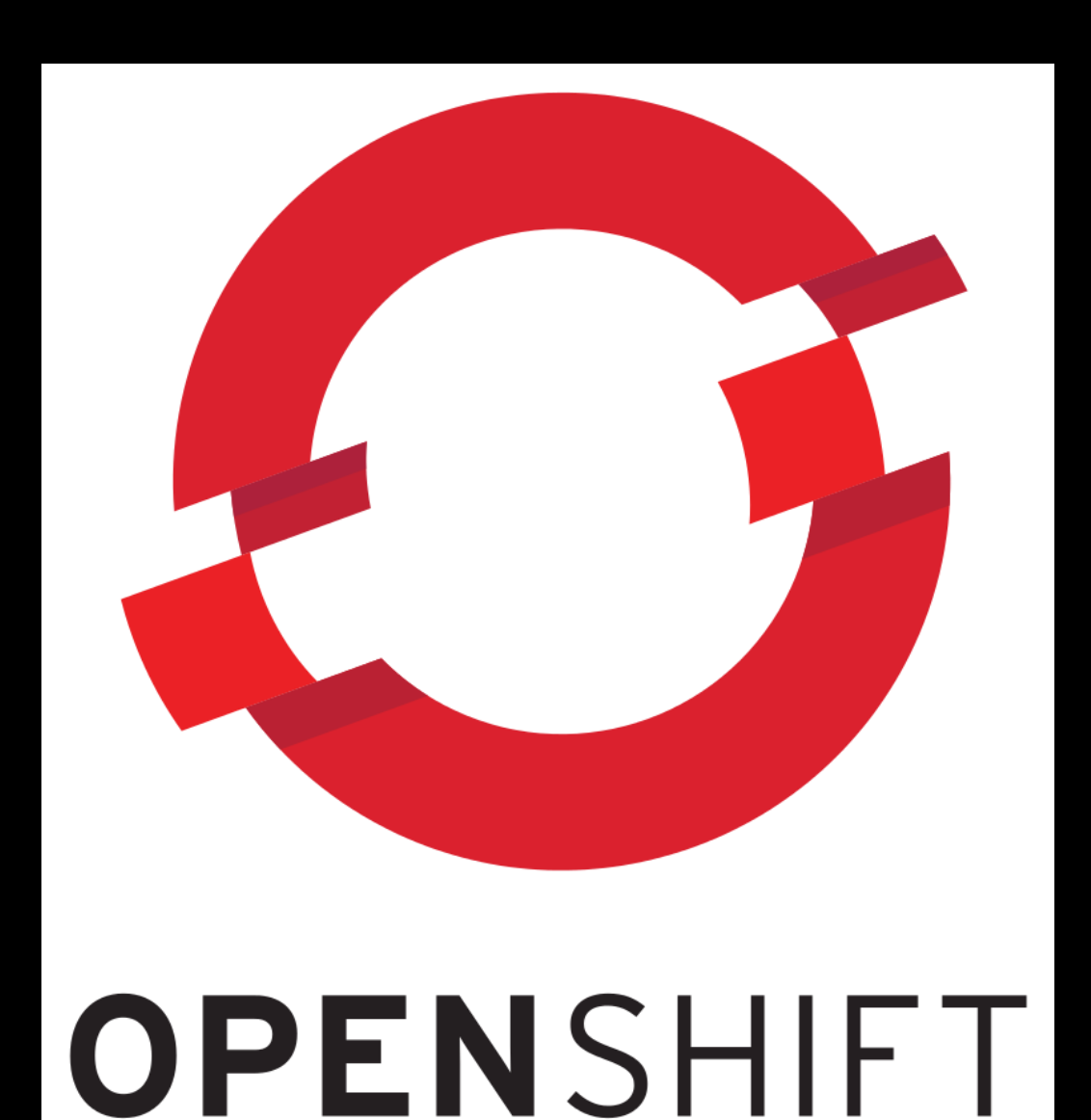

#### **Satellite 6.2: Move Everything**

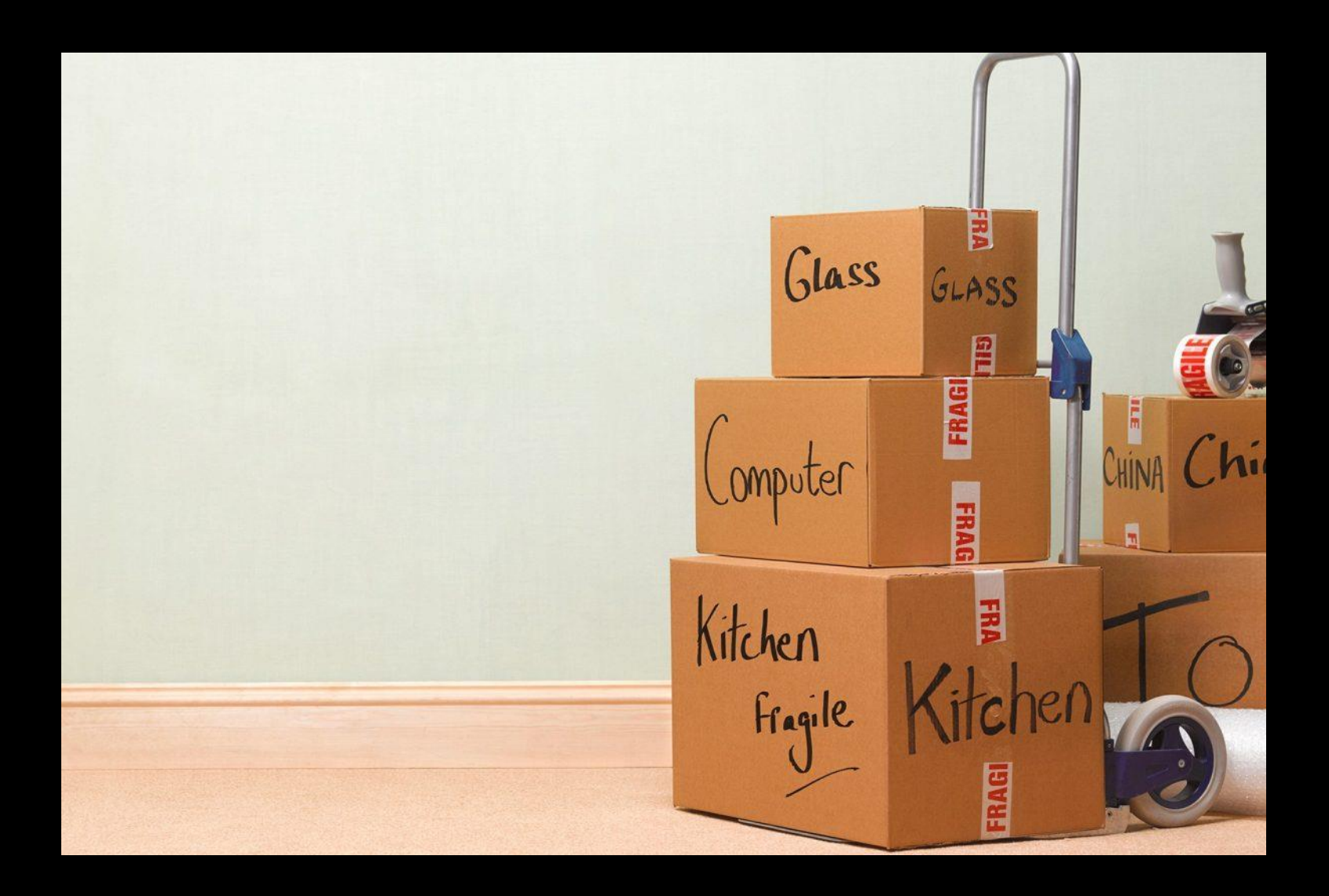

#### **Satellite 6.3: Start Over**

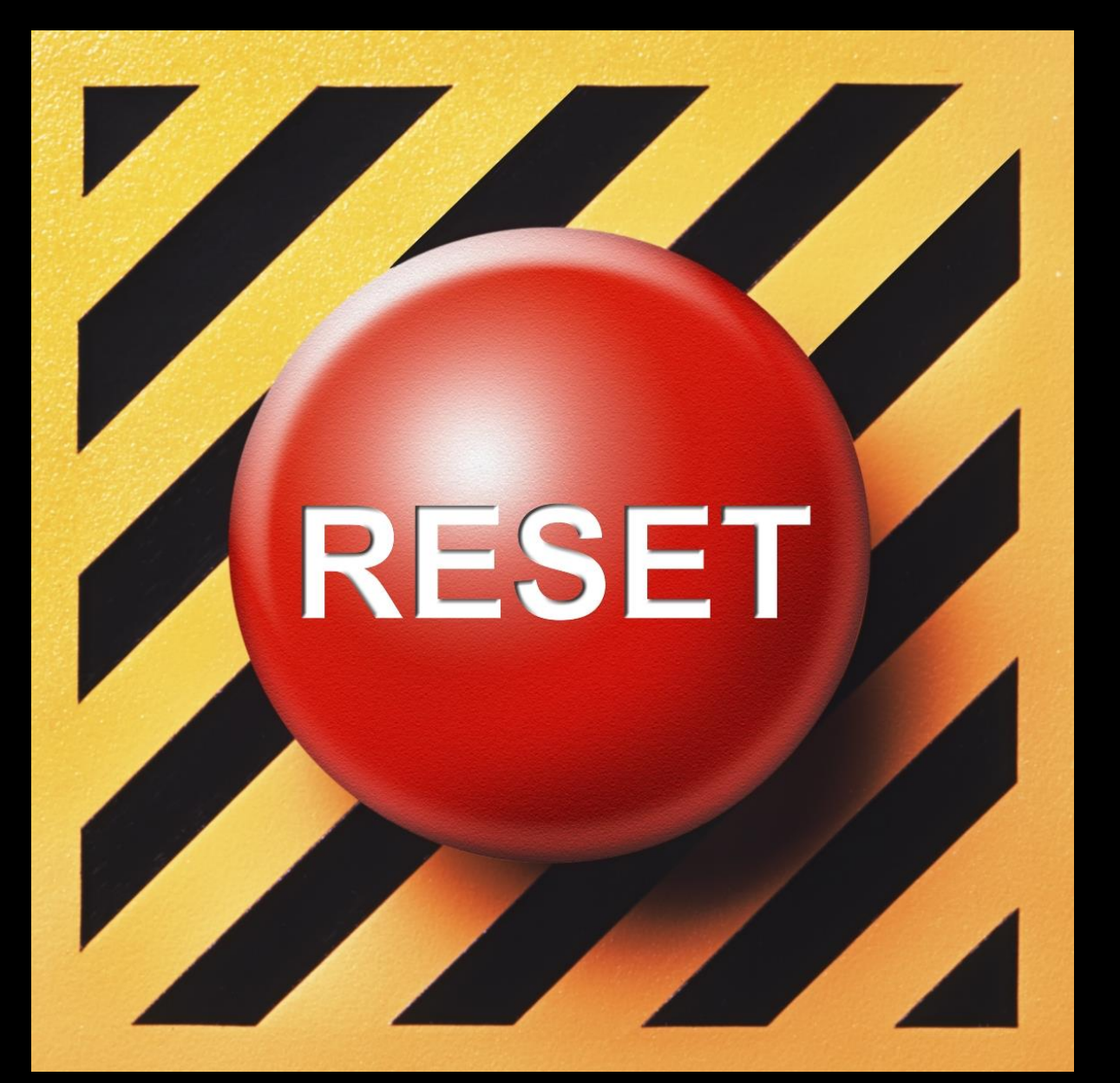

## **Quick Stop: We Need Help**

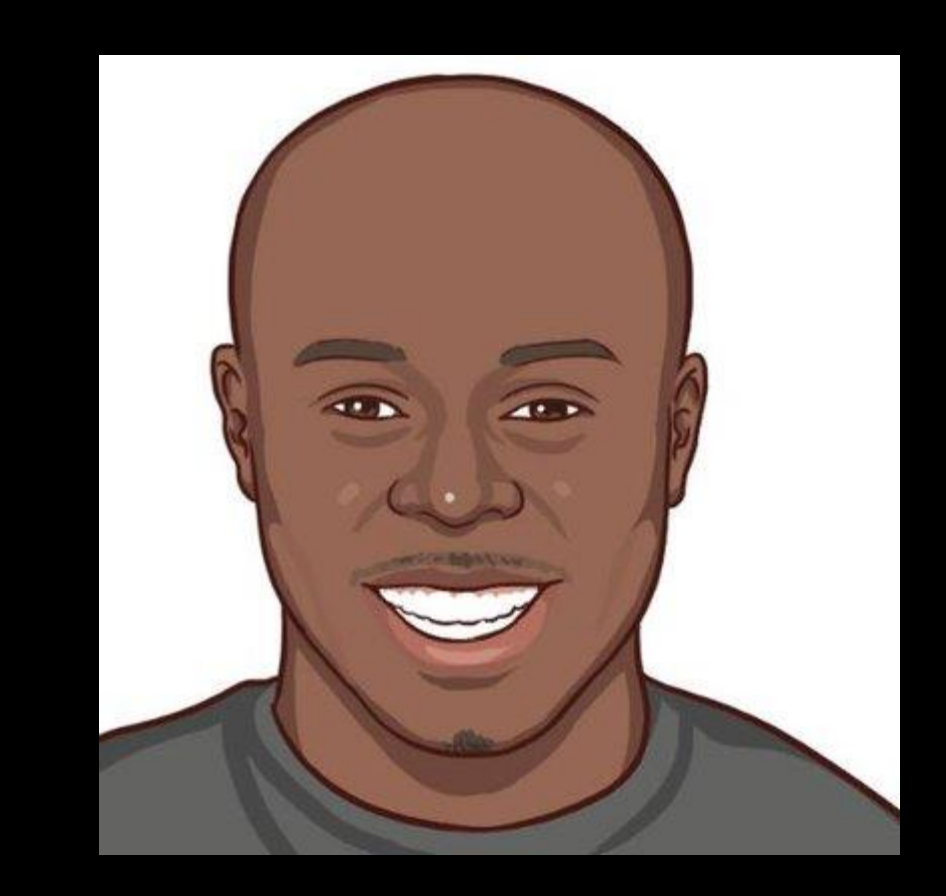

#### **Rich Jerrido**

**"Product Management Droid working at the crimson haberdashery. Avid lifter of heavy things. Dabbler in Python." – His twitter page.**

### **Satellite 6.4: Hitting our Stride**

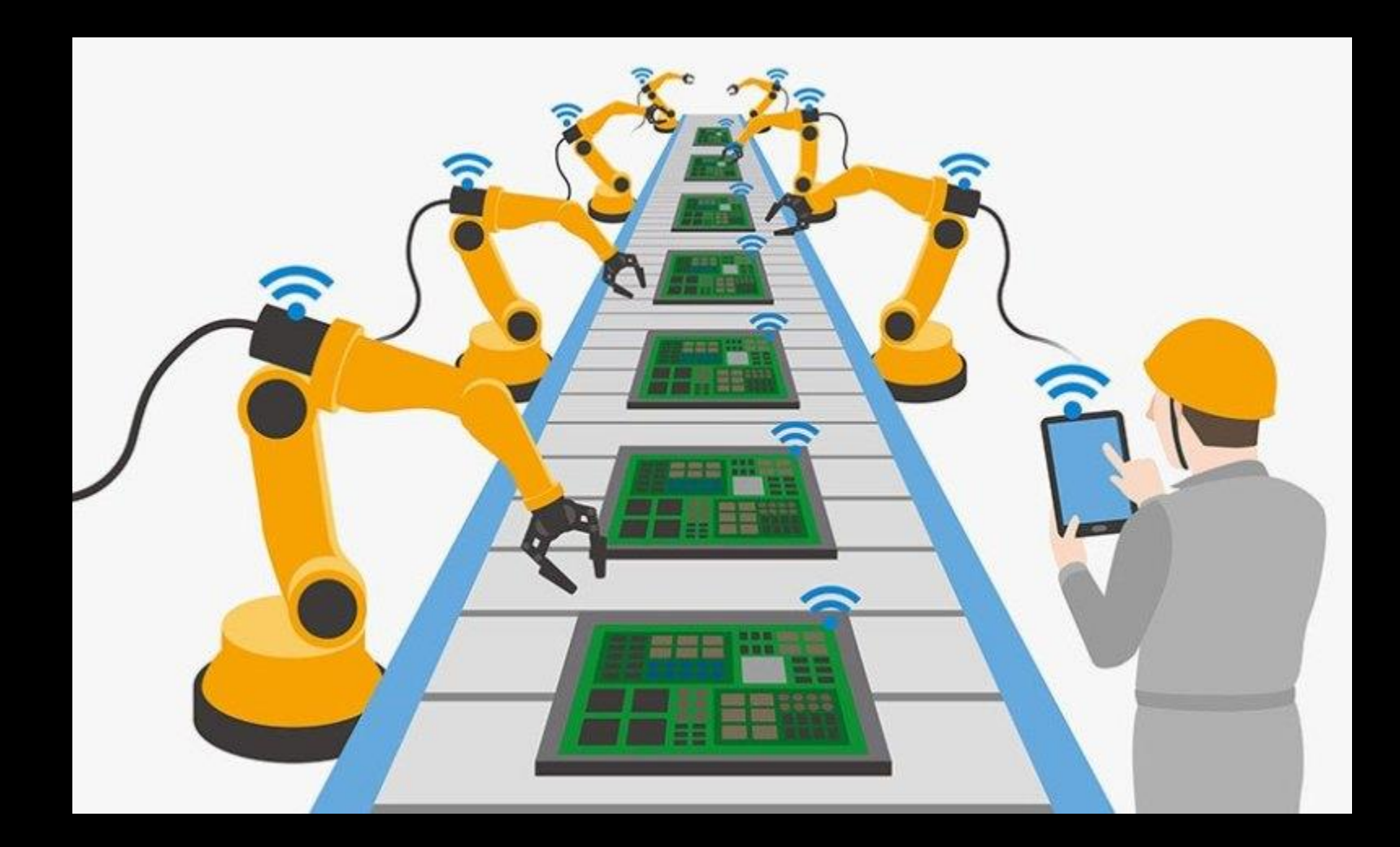

## **Satellite 6.4: Hitting our Stride**

custom\_products:

- product: EPEL6 description: 'Fedora Project EPEL6 Repository'
- product: EPEL7 description: 'Fedora Project EPEL7 Repository'

redhat\_products:

- name: 'Red Hat Ansible Engine' sync\_plan: daily
- name: 'JBoss Enterprise Web Server' sync\_plan: daily
- name: 'Red Hat Enterprise Linux High Availability (for RHEL Server)' sync\_plan: daily
- name: 'Red Hat Enterprise Linux Server' sync\_plan: daily

#### **Satellite 6.4: Hitting our Stride**

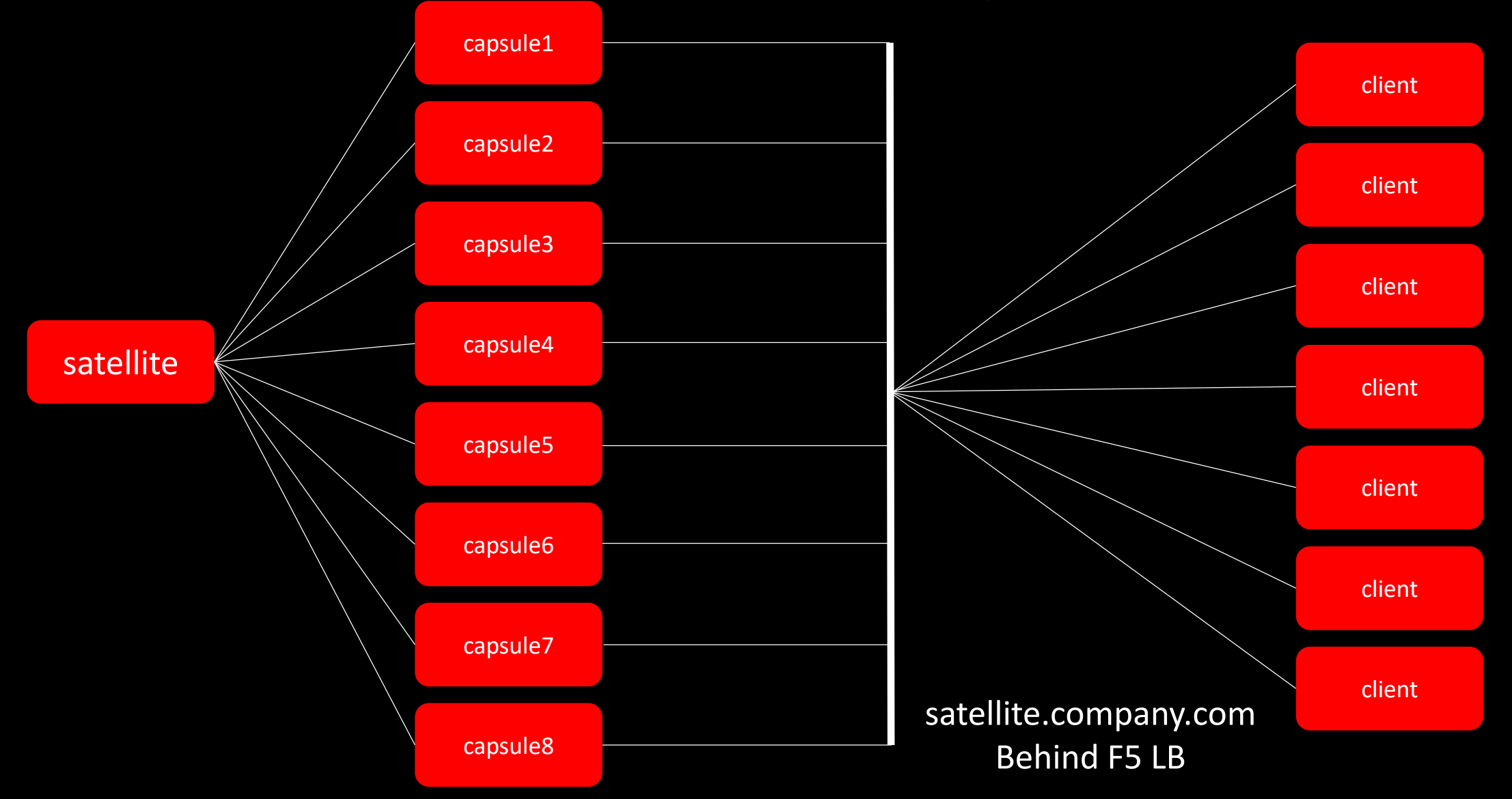

#### **Satellite 6.4: New Requirements**

Microsoft<br>
Patch Tuesday

#### **Satellite 6.4: Remote Execution**

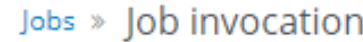

Job category \*

Ansible Playbook

v.

```
hosts: all
gather subset:
  - "min"
vars:
  - packages_excluded_from_update: <%= input('exclude') %>
roles:
  - update-packages
```
#### **Satellite 6.4: Remote Execution**

#### Job invocations

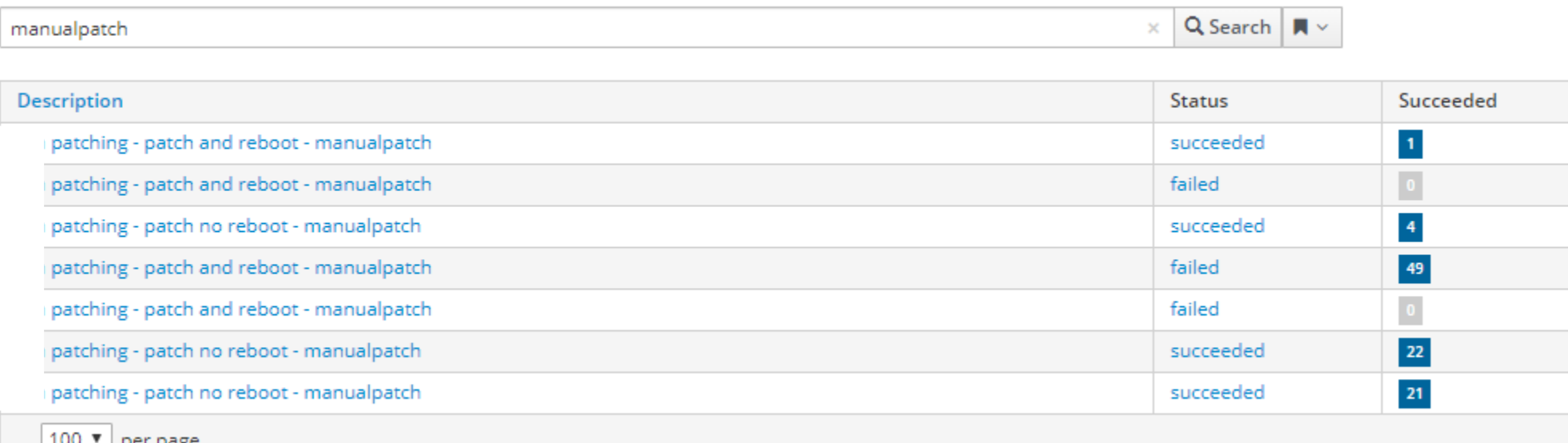

### **Satellite 6.4: Enforcing Standards**

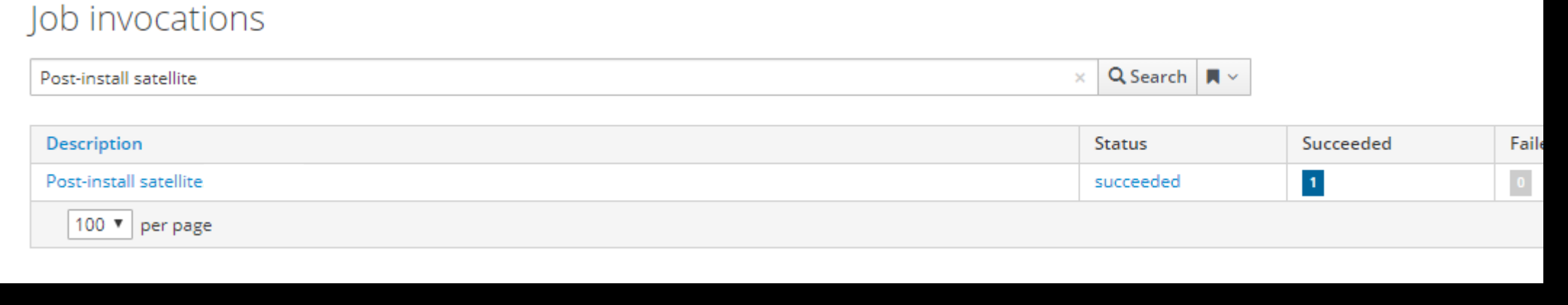

#### Ansible Roles

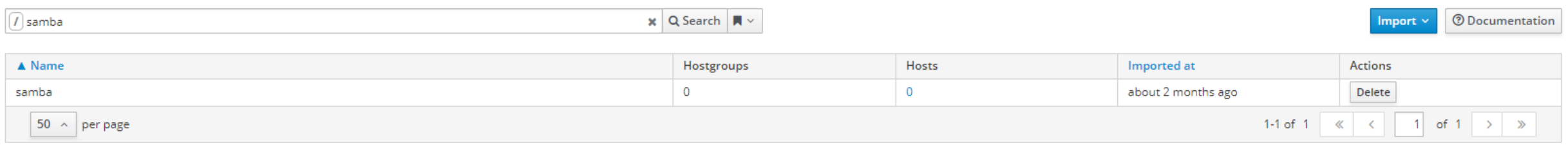

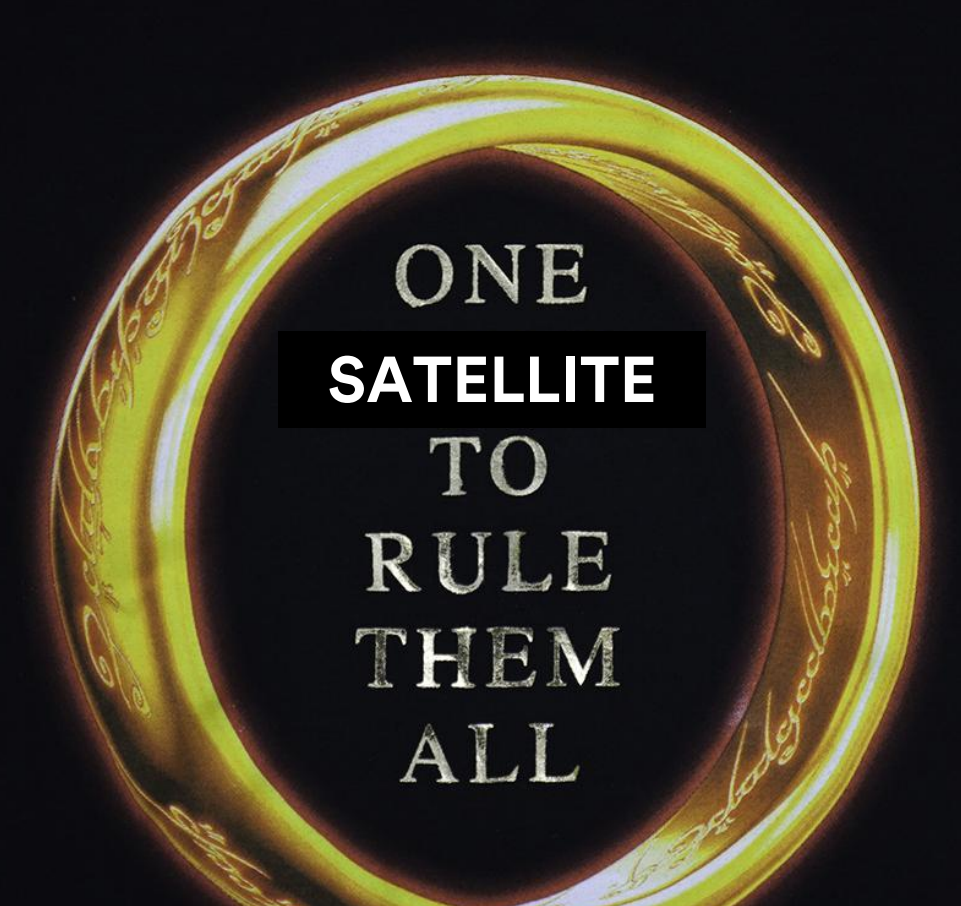

- 0  $\bullet$ - 0 - 0 ۰о

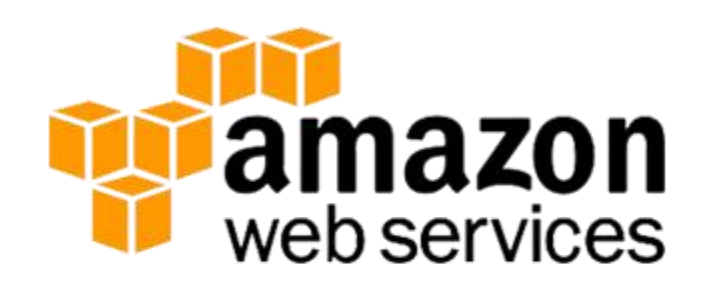

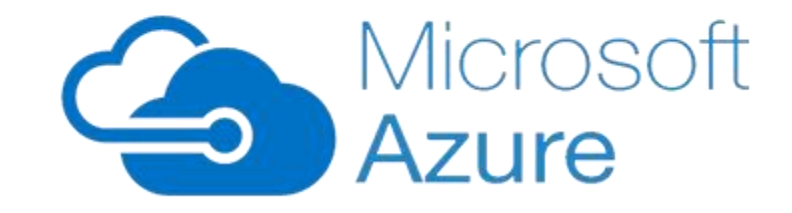

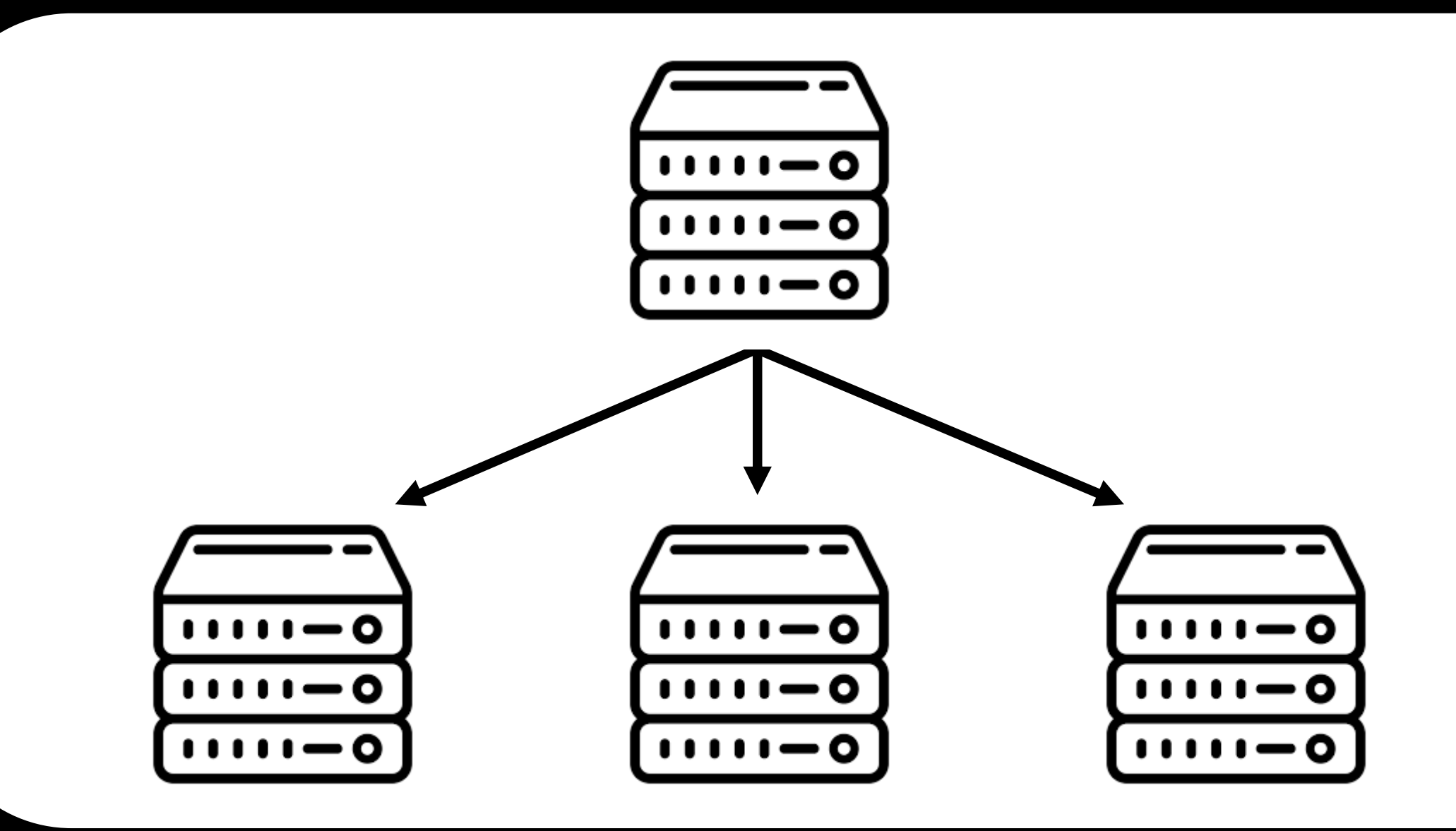

#### **Satellite 6.5: What's Next?**

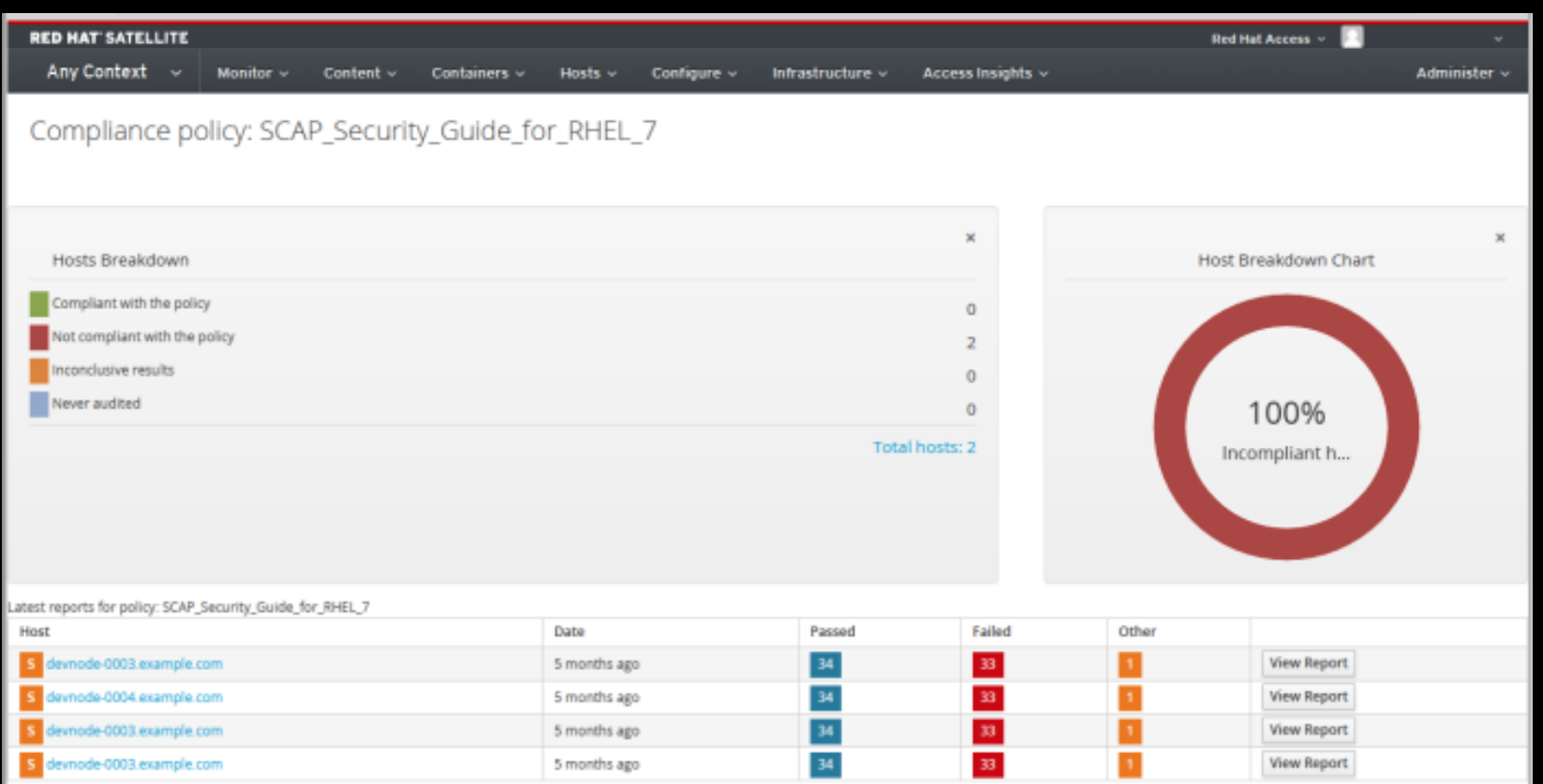

#### **Satellite 6.5: What's Next?**

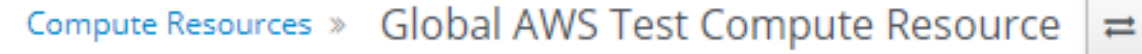

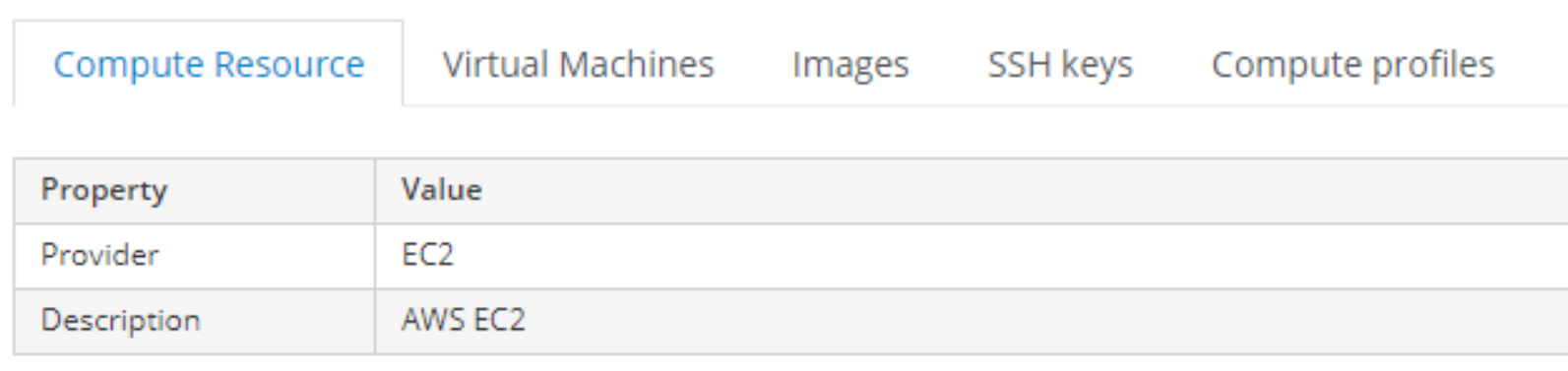

#### **Use capsules**

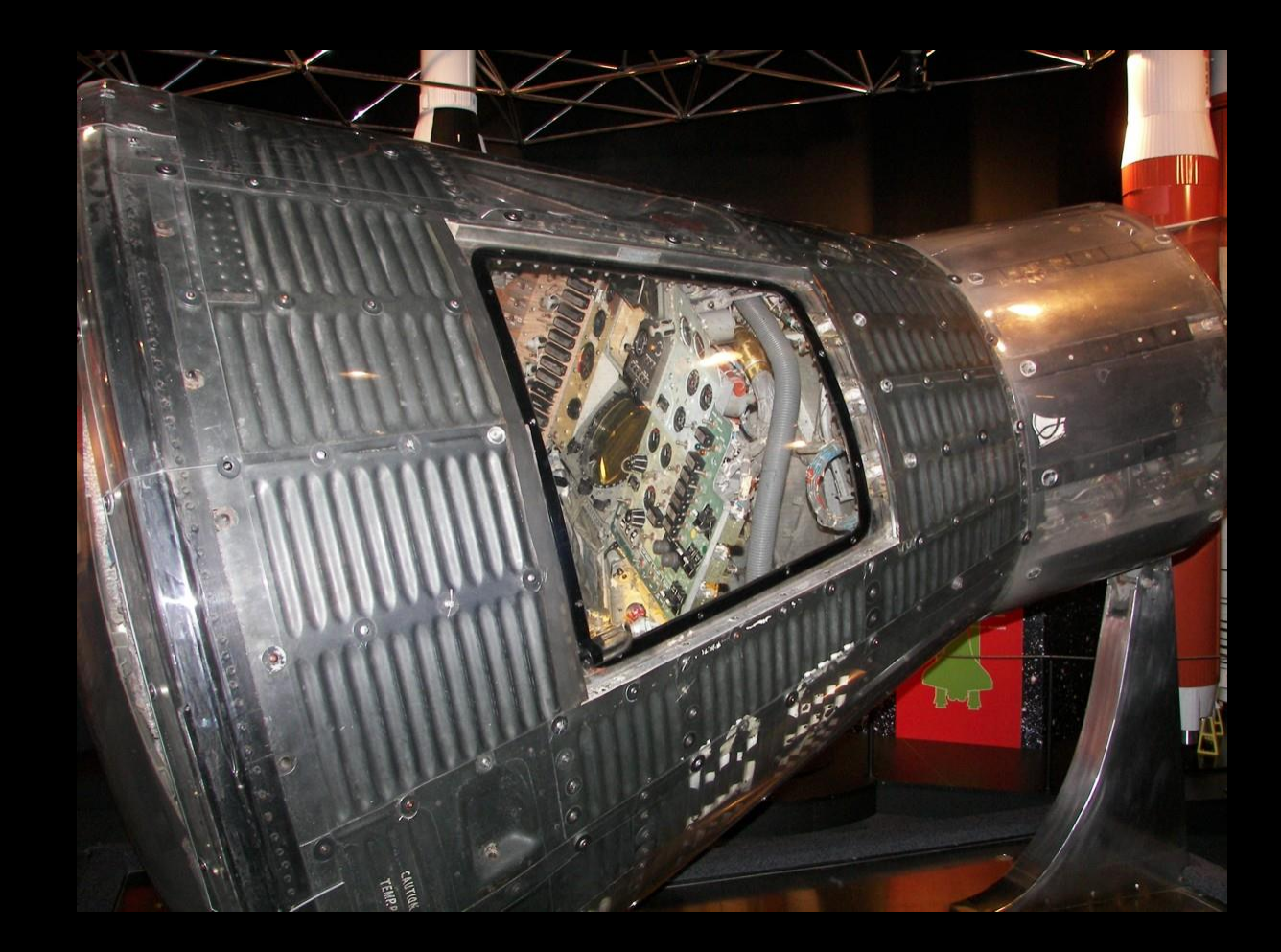

#### **Toss a load balancer in front of your capsules**

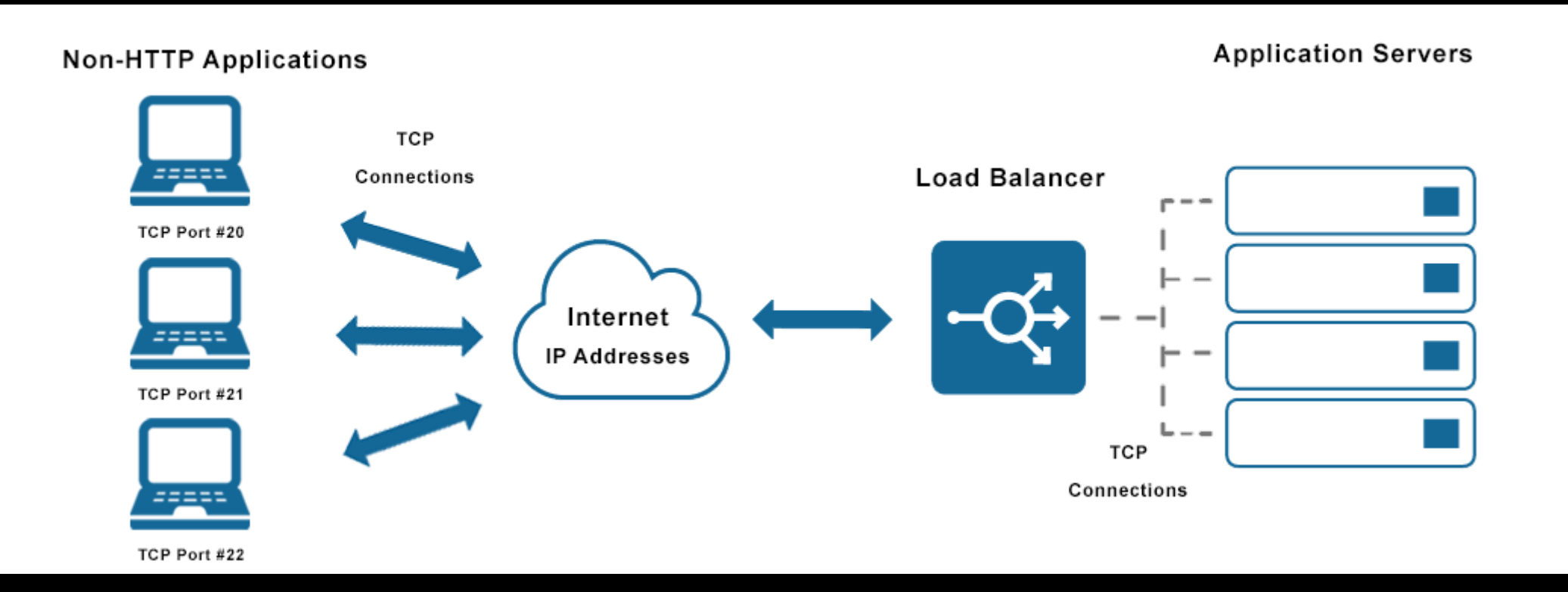

#### **Don't sync the Library out to capsules**

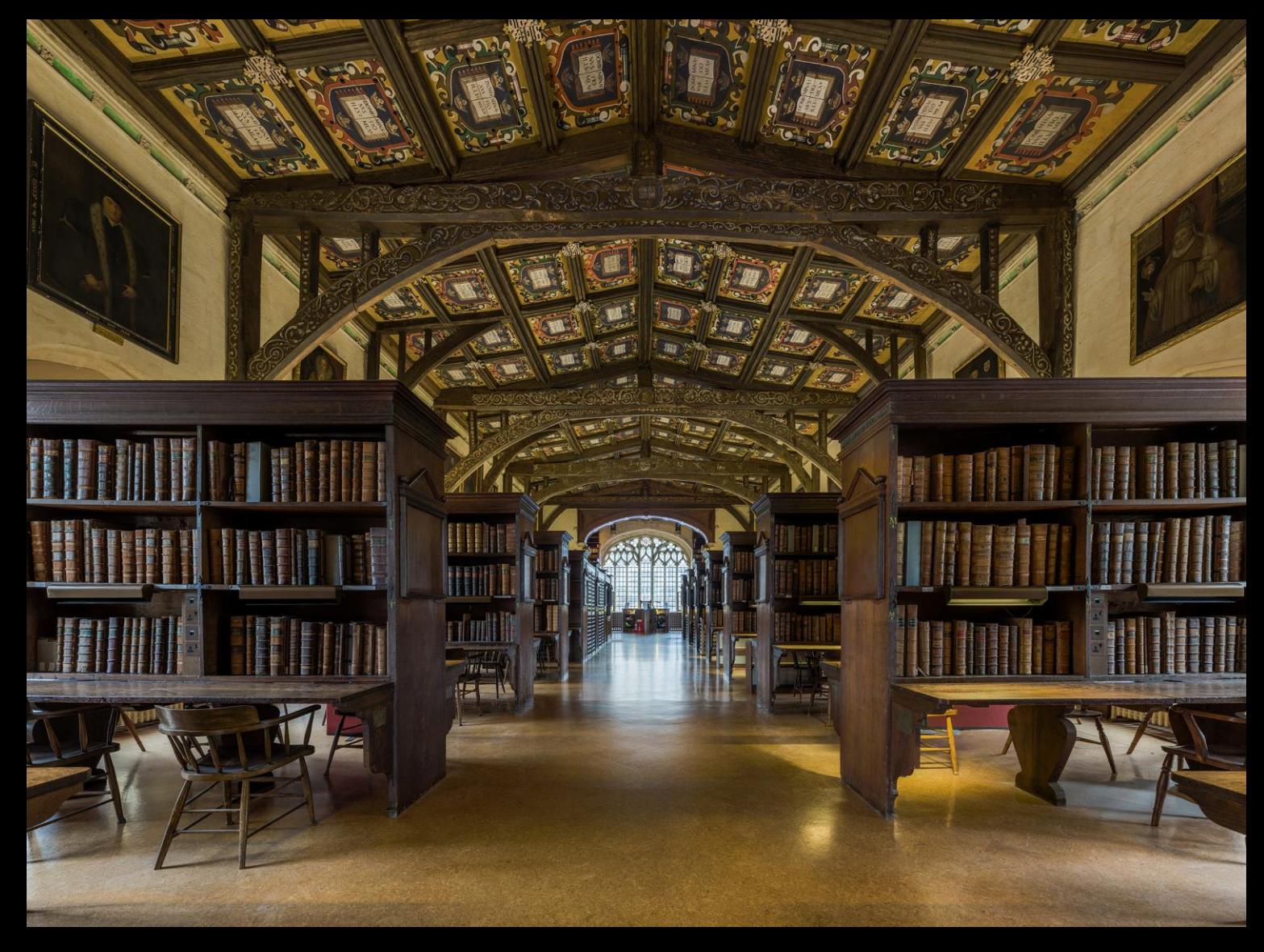

**How many content views is too many?**

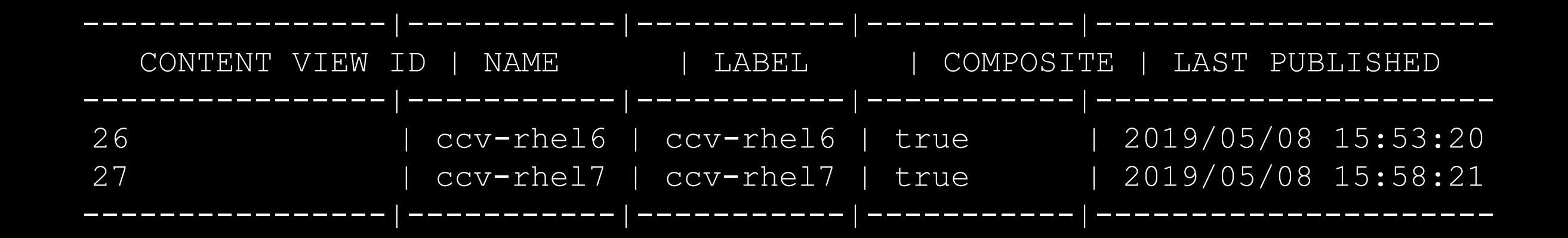

**Just because content is in a content view doesn't mean any server pointing at it can consume it. Subscriptions and repositories can be controlled via activation keys.**

**"Steer" auto-attach as much as possible**

Path: /etc/pki/product/\*.pem Subscription-manager list

#### **Red Hat Product Certificates**

This application guides you through retrieving and installing product certificate files that are necessary for Red Hat Subscription Management (RHSM) to recognize Red Hat products installed on your system. Certificate files could be missing in certain cases. Read more,

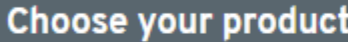

Product

Red Hat Enterprise Linux Server

#### Version

#### Architecture

7.6

x86 64

 $\overline{\mathbf{v}}$ 

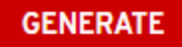

#### **Deploy custom facts**

Path: /etc/rhsm/facts/\*.facts {"CUSTOM.update\_exclude\_packages": "kernel\*"} Subscription-manager facts --update

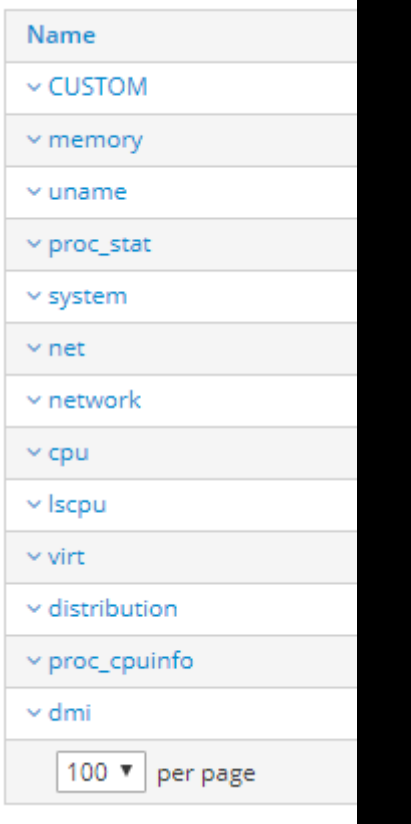

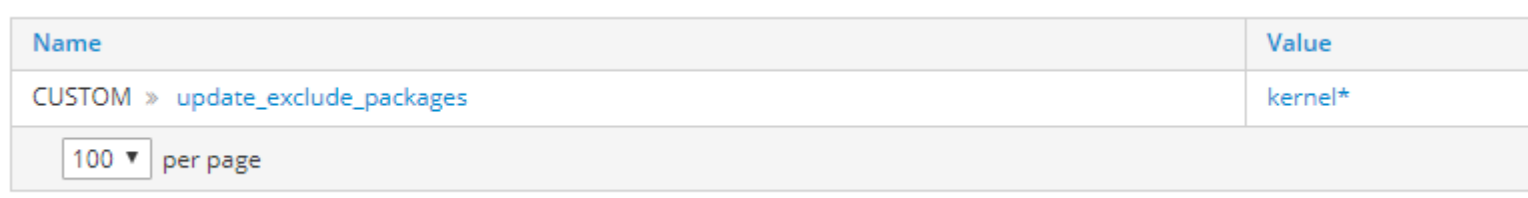

**Don't be afraid to get fancy with search queries for remote execution** 

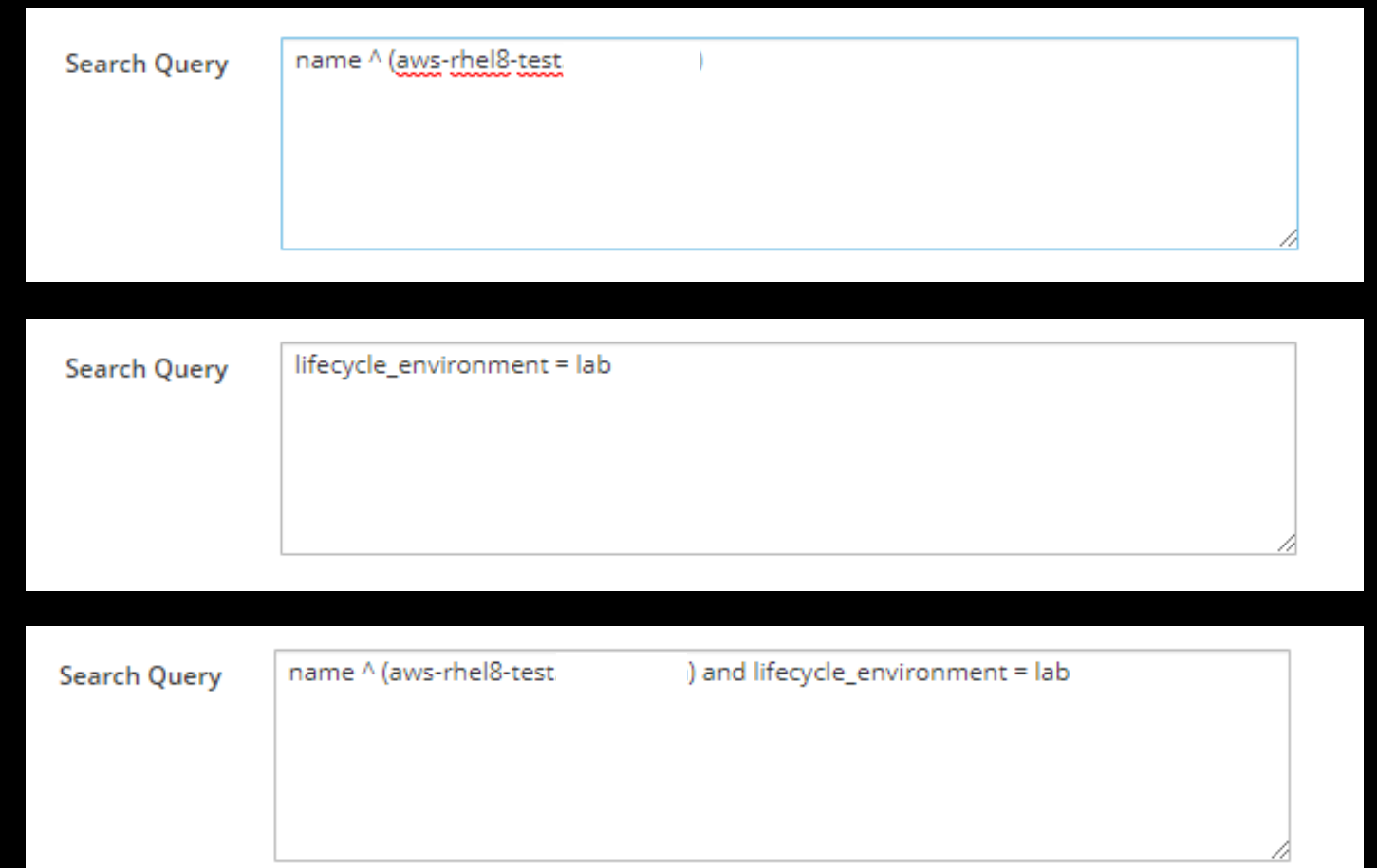

#### **Look into dynamic query for scheduled remote executions jobs**

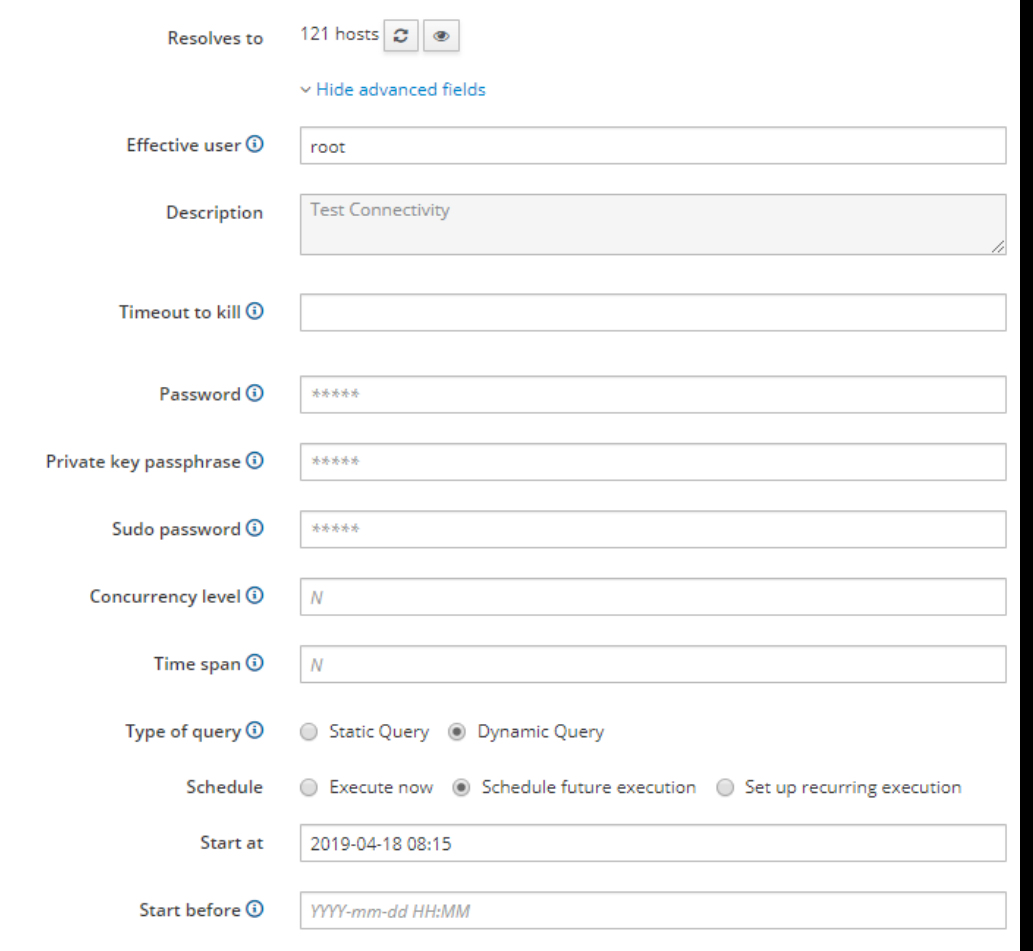

#### **Names on remote execution jobs can be dynamic**

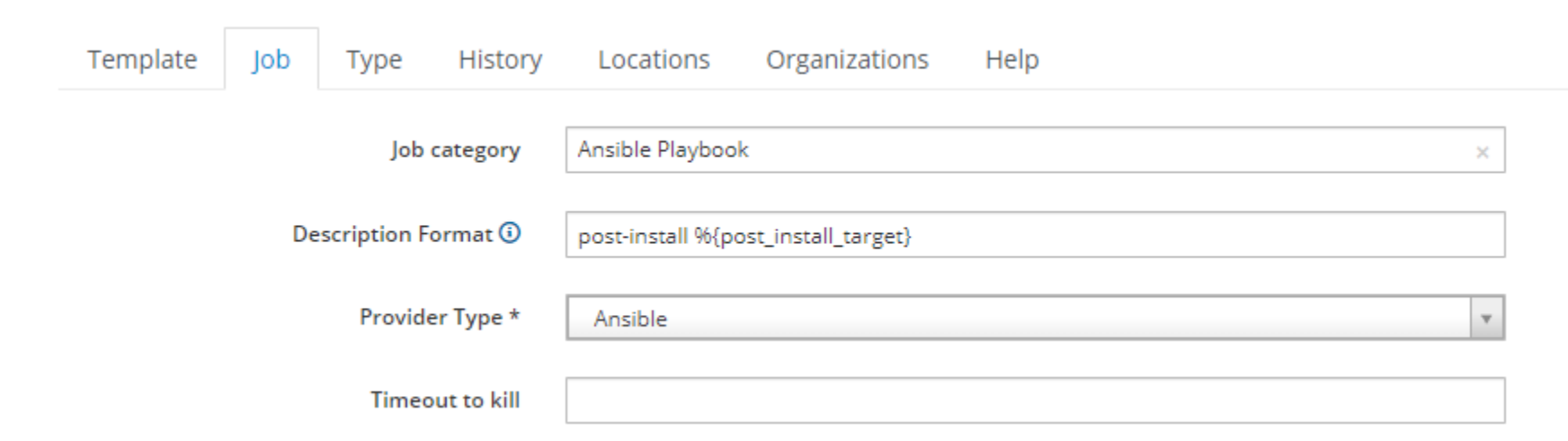

#### **Update ansible on your capsules**

subscription-manager repos --enable=rhel-7-server-ansible-2-rpms && yum update ansible

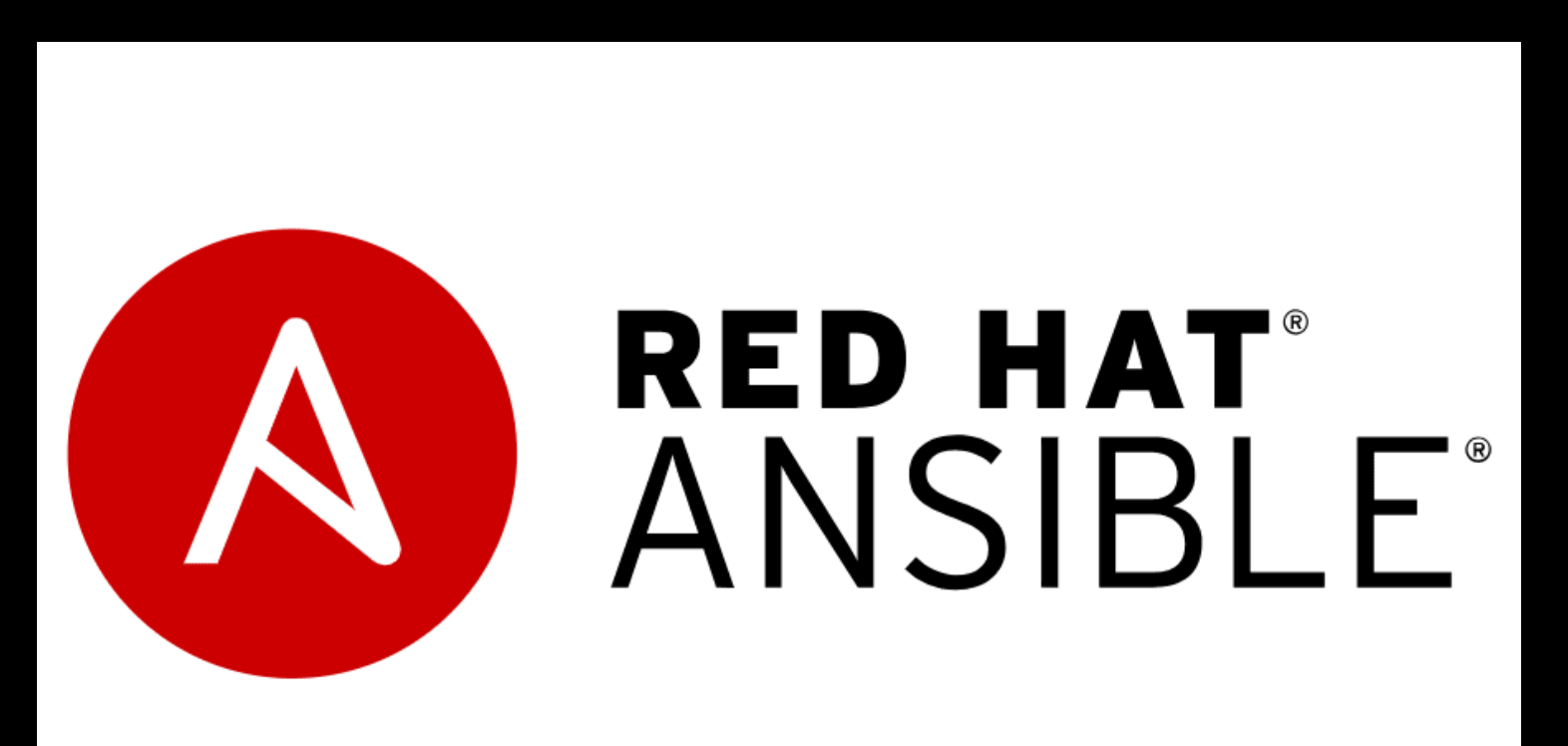

#### **Learn from my Mistakes Clean up old tasks**

satellite-installer --foreman-plugin-tasks-automatic-cleanup true

SHELL=/bin/sh RAILS\_ENV=production FOREMAN\_HOME=/usr/share/foreman

# Clean up expired tasks from the database

45 19 \* \* \* foreman /usr/sbin/foreman-rake foreman tasks:cleanup >>/var/log/foreman/cron.log 2>&1

#### **Follow the tuning guide**

[https://access.redhat.com/documentation/en-us/red\\_hat\\_satellite/6.3/html/tuning\\_red\\_hat\\_satellite/index](https://access.redhat.com/documentation/en-us/red_hat_satellite/6.3/html/tuning_red_hat_satellite/index)

**"This document provides guidelines for tuning Red Hat Satellite for performance and scalability. There is no universally-applicable configuration for Red Hat Satellite. What maximizes performance in one situation will not necessarily maximize performance in another."**

#### **Have some basic health checks**

```
[root@satellite ~]# foreman-maintain service status | grep 'All services 
are running' | grep '\[OK\]'
- All services are running [OK]
```

```
[root@satellite ~]# hammer ping | grep 'ok' | wc -l
5
```
**If foreman-maintain service status doesn't say [OK], a service is down and systemd noticed. A good hammer ping will return 'ok' five times. Less than five means something isn't responding.**

#### **Have some basic health checks**

[root@satellite ~]# subscription-manager list --available --all | grep 'Available' Available Subscriptions

Available: 15 Available: 16 Available: Unlimited Available: 6

**Note: disable rhsmcertd (systemctl disable --now rhsmcertd) to prevent a server from auto-attaching or changing subscriptions for longer-term monitoring.**

#### **Use all the tools you can**

<https://www.theforeman.org/plugins/foreman-ansible-modules/>

<https://pypi.org/project/nailgun/>

https://access.redhat.com/documentation/enus/red hat satellite/6.5/html-single/hammer cli guide/index

**Why use a hammer when you can use a nailgun.**

#### **Use all the tools you can**

```
satellites:
  satellite1:
    location: 'On-Premise'
    class: 'Prod'
    satellite settings:
      organization: 'Corp'
      locations:
        - 'DC1'
        - 'DC2'
      manifest: '/tmp/sat6-manifest.zip'
      redhat_upstream_repos:
```
- repo: 'Red Hat Enterprise Linux 7 Server (RPMs)' product: 'Red Hat Enterprise Linux Server'

#### **Use all the tools you can**

```
- name: create satellite locations
  foreman_location:
    username: "{{ satellite admin username }}"
    password: "{{ satellite admin password }}"
    server url: "{{ satellite url }}"
    name: "{{ item.1 }}"
    state: present
   verify ssl: no
 when:
    - item.0.location == location
```
- item.0.class == class
- with subelements:
	- "{{ satellites }}"
- satellite settings.locations delegate to: "{{ nailgun host }}"

#### **Activation keys are applied left to right when registering**

ak-rhel, ak-openshift, ak-lab

- **1. Apply a base subscription for Red Hat Enterprise Linux**
- **2. Apply an additional subscription for OpenShift**
- **3. Set the lifecycle environment of the server to lab**

ak-rhel, ak-prod, ak-lab

- **1. Apply a base subscription for Red Hat Enterprise Linux**
- **2. Set the lifecycle environment to prod**
- **3. Set the lifecycle environment to lab (overrides the key to the left)**

#### **Give the betas/upstream versions a try**

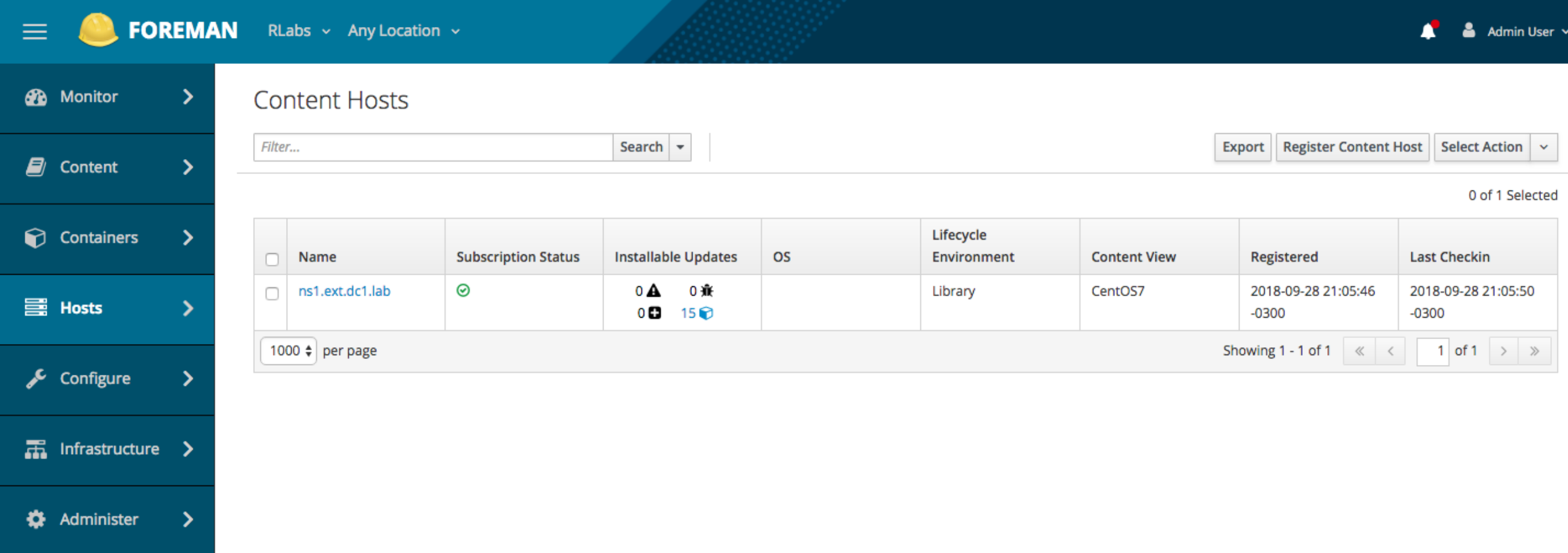

#### **Engage with Red Hat**

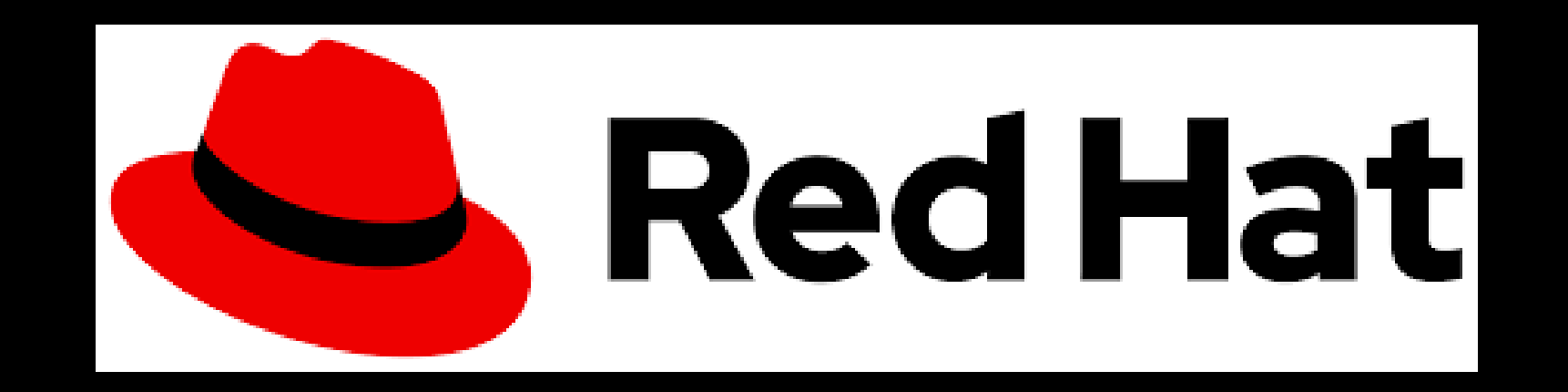

#### **RED HAT** SATELLITE